#### **Student FAQ Cheat Sheet**

1. **[Logonhelp.cwidaho.cc](http://logonhelp.cwidaho.cc/)** is a self-service portal allowing you to manage your need and allowing your password anywhere you have internet access.

change your password anytime and anywhere you have access to the internet.<br> You can change your password without enrolling **BUT** if you register and answer the security questions to confirm your identity you will be able to reset, unlock, and

Valid authentication credentials were not provided." I may have changed my **2. I've tried to logon to Blackboard several times and now it says "Could not logon. password and forgot it.**

**Hours: Monday - Friday 8 am to 9 pm** account may be locked out for 30 minutes. If you are taking a test, please call the to wait for the account to unlock itself after 30 minutes or access If you've unsuccessfully tried 5 or more times to login to Blackboard, then your Help Desk immediately to have your account unlocked. Otherwise, you can choose **[logonhelp.cwidaho.cc](http://logonhelp.cwidaho.cc/)**

**Please submit non-urgent issues through 3. I'm trying to logon to a computer on campus and it says "Unable to log you on because your account has been locked out, please contact your administrator." What happened?**

**What happened?**<br>If you've unsuccessfully tried 5 or more times to login to Windows, then your account may be locked out for 30 minutes. Contact the Help Desk to have your account unlocked.

**4. I've changed my password and totally forgotten it. How do I get it reset to default?**

If you have enrolled at **[logonhelp.cwidaho.](http://logonhelp.cwidaho.cc/)**cc Call the Help Desk at 562-3444 during the normal hours. Be prepared to give your Name, Phone number, student number, last 4 digits of your SSN and date of birth or access **[logonhelp.cwidaho.cc](http://logonhelp.cwidaho.cc/)**

**5. Where can I find more information on Frequently Asked Questions?** Go to **[http://HelpDesk.cwidaho.cc](http://helpdesk.cwidaho.cc/)** and click on the link **[Help Desk FAQs](https://helpdesk.cwidaho.cc/helpdesk/WebObjects/Helpdesk.woa/wa/FaqActions/viewAll)** in the information section  $\bigcup$  at the top of the page. You can do searches by putting your search terms in the "Contains" box and click on Search button.

(rev. Spring 2013)

# **CWI Student**

**Information Technology**

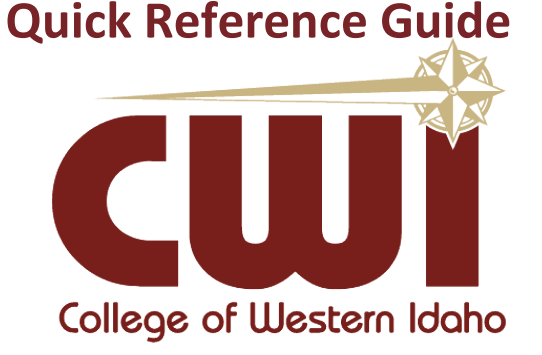

## **Urgent Issues Helpline: 562-3444**

**Monday - Thursday: 8 am - 9 pm Friday: 8 am – 5 pm Saturday: 9 am – 2 pm**

**Please submit non-urgent requests through our website -> http://helpdesk.cwidaho.cc**

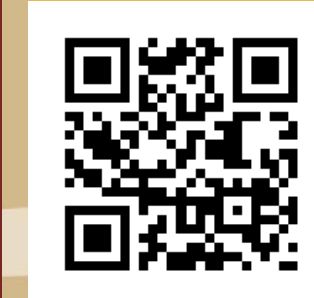

**College of Western Idaho** 

 $\overline{\mathbf{b}}$ 

College

Western

Idaho

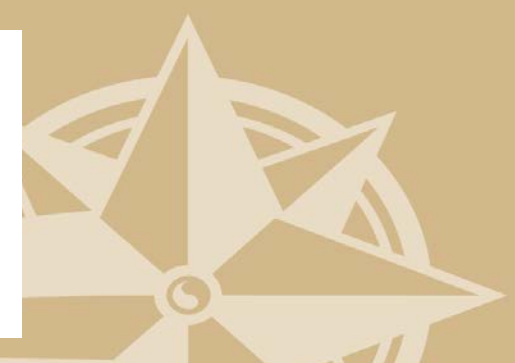

http://logonhelp.cwidaho.cc

## http://logonhelp.cwidaho.cc

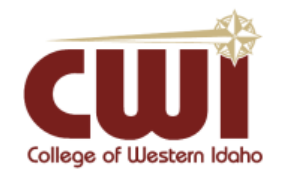

### Student Accounts

Your Username and Password will be used to login to myCWI, Blackboard, myCWI email, wireless, and campus computers.

Your account will typically be created within 2 hours of being accepted.

#### You **MUST** reset your temporary password **BEFORE** accessing any student account

**Temporary Password Example: Student: John Smith Social Security Number: 123-45-6789** *Username***: johnsmith Temporary** *Password***: JSlogon6789**

#### **Three ways to change your password\*:**

- **1) Visi[t http://logonhelp.cwidaho.cc](http://logonhelp.cwidaho.cc/) and click change password**
- **2) Logon to a campus computer using your temporary password and follow the password change prompts**
- **3) Go to [http://myCWI.cc](http://mycwi.cc/) select the link: [Click here to change your password](http://logonhelp.cwidaho.cc/)**

\*New passwords must meet the following complexity requirements:

- Must not contain the user's preferred name or last name
- Must be at least 8 characters in length
- Must contain at least one character from at least three of the following four character sets:
	- o A through Z
	- o a through z
	- o 0 through 9
	- o Symbols such as !@#\$%^&\*
- Users can only change their password once within 24 hours
- Users must have 24 unique passwords before they may reuse an old password

## http://logonhelp.cwidaho.cc

**Your Student Account allows access to these resources:**

**myCWI:** will allow access to class registration, billing, financial aid, unofficial transcripts, program evaluations, and more. **[http://myCWI.cc](http://mycwi.cc/)** or from the Current Students webpage.

**Blackboard:** is an online learning system used by many instructors to post the course syllabus, lecture notes, grades, etc. **[http://blackboard.cwidaho.cc](http://blackboard.cwidaho.cc/)** or from the Current Students webpage.

**myCWI email:** will be your primary means of communication from the college and your instructors. Check frequently. **[http://live.myCWI.cc](http://live.mycwi.cc/)** or from the Current Students webpage.

**Storage:** You have access to 7 Gigabytes of individual storage space through your live.mycwi.cc account. This allows access to any of your documents from anywhere. No need for an usb drive in most cases.

**<http://skydrive.mycwi.cc/>**

**Student Computers:** may be used in any CWI computer lab.

**Discount Software Source: [http://TechHead.org](http://techhead.org/)** Use the Higher-Ed link to search for available software.

### **CWI Library:<http://cwidaho.cc/library>**

Links to many resources and instructions are on the Library Home Page

**Blackboard Help: <http://ondemand.blackboard.com/students.htm>**

**IT Help Desk:** can be used if you are having any issues with student accounts or technology on campus. You can submit a help request online at **[http://helpdesk.cwidaho.cc](http://helpdesk.cwidaho.cc/)** or call 562-3444 for urgent issues. Use your **CWI student email address** and myCWI password to login.

# http://logonhelp.cwidaho.cc